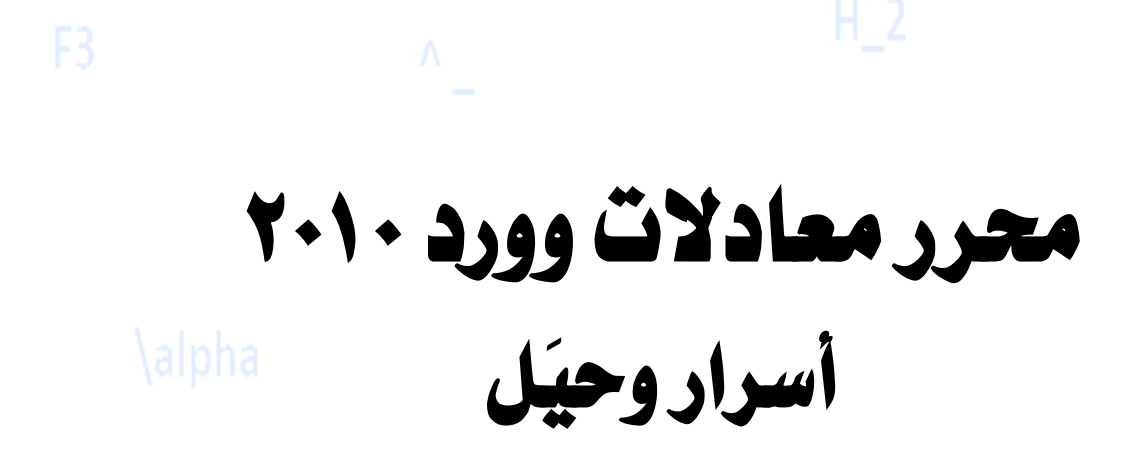

صلى الله عليه وسلم

### برامج كتابة املعادالت الرياضية

م*ن الممكن أنك بحثت قديمًا عن برامج مثل Mathtype, Chemdraw وذلك لأنك* لا تعرف بالضبط كيف تكتب معادلة رياضية، أو رمز كيميائي.

فبرنامج Mathtype ي*مكن إلحاقه بالوورد، ويستخدم لكتابة معادلات الرباضيات* والكيسياء قبل إدراجيا في وور د.

وبرنامج Chemdraw يستخدم لإدراج رموز وأشكال الكيمياء العضوية في وورد. لكن تلك البرامج ليست جزء من الوورد وهذه قد تعد مشكلة. قد يغير ما تقوم بإدراجه أو يتلف تنسيق المستند الذي تعمل عليه.

أغلب تلك البرامج تساعدك على كتابة المعادلات، لكن تلك المعادلات سوف تظهر في الوورد على أنها صورة، أي غير قابلة للتعديل.

ولماذا تقوم بتحميل تلك البرامج بينما يمكنك استخدام محرر معادلات ديناميكي، قابل للإضافة والحذف، وجزء من الوورد.

في محخر معادالت وورد 0202 يسكشغ بكل سيؽلة كتابة امتحانات وكتب الكيسياء، الرياضيات، والفيزياء. حيث يحتوي المحرر على آلاف الرموز والحركات التي يمكنك توظيفها لكتابة معادلة في أسرع وقت ممكن.

**وظيفة هذا الكتاب هي مساعدتك على استخدام الكيبورد أكثر من املاوس لتوفري الوقت واجلهد واحلفاظ على سرعة كتابتك كما هي.**

*Shift 6 = ^*

هل تتذكر علامة % التي كنت تستخدمها لحساب تقديرك في الثانوية العامة؟ رب*ما اعتدت استخدام الاختصار Shift 5 مرات عديدة أثناء الكتابة.* حيث يستخدم ذلك الاختصار لإدراج علامة % (في المائة)، وتعني ضرب ما حصلت عليه في المائة. في محرر معادلات وورد ٢٠١٠ يستخدم الرمز ^ لكتابة الأس أو رفع القوة. يتم استخدام تلك الخاصية في كتابة معادلات الجبر من الدرجة الثانية، الكيمياء، الفيزياء، ..

عمل *Subscript*

# *Shift - = \_*

ي*ظهر رمز \_ أو Underscore واضحًا في الإيميلات وعناوين المواقع. واستخدامه* بكل بساطة من أجل جعل عنوان الإيميل أو الموقع سهل الحفظ، وذلك من خلال وصل كلمتين مختلفتين مثل *Egy\_typist.* 

بينما ف*ي الوورد يمكنك استخدام هذا الرمز لعمل Subscript – أي تصغير الرقم* بجانب الرمز – والذي يستخدم بكثرة في كتابة معادلات الكيمياء.

### إدراج الرموز الالتينية والرياضية

*\ = Backslash*

قد تكون استخدمت هذا الرمز من قبل لكتابة عنوان موقع، فتح جهاز على الشبكة، أو فتح محزك الأقراص.

فاستخدام ذلك الرمز يأمر الكمبيوتر أن يترجم ما بعده. في محث Run قد تك*ون* استخدمت العلامة Backslash بتلك الطريقة <u>[PC](file://PC)\</u> الفتح جهاز معك على الشبكة. يمكنك استخدام نفس المبدأ في محرر معادلات وورد ٢٠١٠ أبيضًا. فقط اكتب | متبوعًا باسم رمز لاتيني، كيميائي، أو رياضي وسوف يقوم محرر المعادلات على الفور بإدراج الرمز نفسه.

**الرموز الالتينية** 

 $\lambda$ *alpha =*  $\alpha$ 

هل تتذكر تلك الرموز ، ألفا، ثيتا، جاما؟

لقد تعرضت لهم من قبل في فصول الكيمياء والفيزياء. ربما سمعت أيضَا بالرمز Σ أو *Sigma*.

يمكنك إدراج الكثير من تلك الرموز والمستخدمة بكثرة في كتب كيمياء الصف الثانوي. فقط اكتب \ متبوعة باسم الرمز باللغة الإنجليزية ثم اضغط مسافة وسوف يقوم محرر المعادلات بترجمة ما قمت بكتابته على الفور.

### **رموز التفاضل والتكامل**

*\therefore =* ∴

يمكنك أيضًا إدراج رموز مثل اتحاد وتقاطع، والموجودة بكثرة في كتب وامتحانات الجبر ، الهندسة، والتفاضل والتكامل .

يحتوي محرر معادلات وورد ٢٠١٠ على الكثير منهم. ويمكنك إدراجهم بنفس ا. الطريقة المذكورة سابقًا

**األسهم ومثلث احلرارة**

### $\textbf{e}$ *inc =* ∆

.\rightarrow; \leftarrow أبيضًا بيكنك إدراج سهم بيني أو شمال بكتابة

تستخدم الأسهم ورمز الحرارة بكثرة في كتابة معادلات الكيمياء، التفاعلات الطاردة والماصة للحرارة.

وسوف تجد العديد منهم ملحقًا بمحرر المعادلات. فقط احفظ اسم الرمز واكتب العلامة \ قبله .

تغصيص معرر الملادلات

## *Alt F3 & F3*

بعد إدراج معادلة جديدة من قائمة إدراج بمكنك حفظ ما قمت بإدراجه واسترجاعه فيسا بعد.

فقط قم بالضغط على Alt F3 ثم قم بتسمية ذلك الاختصار الجديد . **ميكنك تطبيق نفس الطريقة على أي شيء يف الوورد، الرموز اإلسالمية مثل ملسو هيلع هللا ىلص..**

بعد ذلك يمكنك استرجاع ما قمت بحفظه سابقًا أثناء الكتابة فقط بكتابة اسم الاختصار الجديد ثم الضغط على F3.

#### مزيد من الاختصارات

أثناء عملي في مكاتب الكمبيوتر ومن المنزل تعرضت للعديد من الاختصارات. فمحرر معادلات وورد يصير أسهل وأذكى في التعامل كلما حفظت اختصارات أكثر. يمكنك بذلك توفير الوقت والجهد والتميز عن غيرك.

 $\theta$  $\gamma$ *zamma =*  $\gamma$  $\lambda$ *Leftarrow* =  $\Leftarrow$  $H_2SO_4 = H_2SO_4$  $10^{5} = 10^{5}$  $20/50 = \frac{2}{5}$ 

**رموز بالعربي**  أثناء كتابة امتحان جبر وهندسة سوف تحتاج لكتابة رموز باللغة العربية. أ ب/ب ج = أ ب ب ج

فقط تأكد من الضغط على كلمة نص عادي أقصى اليمين ثم اضغط Alt + Shift

يسين .

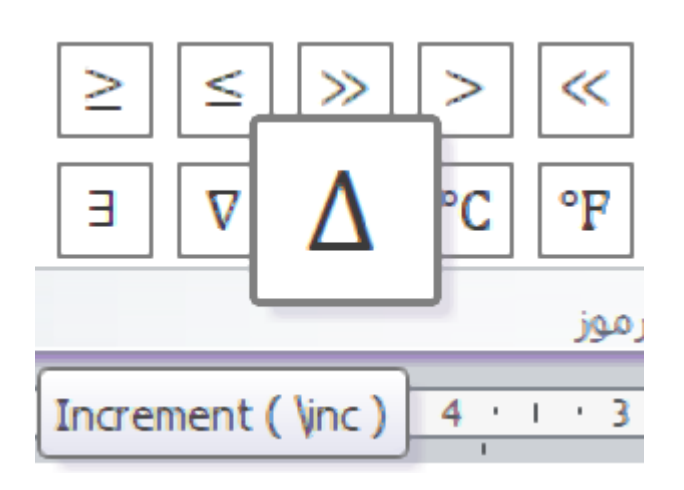

#### عذ المؤلف

اسمي بيتري من مصر . خربج كلية الهندسة جامعة القاهرة.

عملت تايبست في أحد مكاتب الكمبيوتر في بين السرايات أثناء الدراسة. شغفي بالإنترنت قادني لتعلم الكتابة باللمس.

هذا إلى جانب اهتمامي بالتدوين، التسويق بالعمولة، والربح من الإنترنت. تحولت الكتابة باللمس من شغف واهتمام في الماضي إلى وظيفة الآن. حيث أحاول جاهدًا مثل أي موظف يحاول تطوير نفسه تعلم الجديد عن وورد ومشاركته مع من يهتم.

أثناء العمل تايبست سوف تحاول جاهدًا التغلب على عقبات مثل كتابة الإنجليزي، المعادلات، أو تنسيق الرسائل. تلك التحديات سوف تدفعك لتعلم فنيات الوورد التي لا يعلمها إلا القليل.

إتقانك لتلك الفنيات سوف يجعلك تايبست متمرس وبساعدك في الحصول على زبونك الأول بسهولة. تعتبر تلك الطريقة أحد تكتيكات التسويق بالعمولة.

حيث يمكنك جذب العملاء بذكر ما يميزك عن غيرك. مثلا "تايبست سريع في الإنجليزي".. "تايبست إنجليزي عربي معادلات"..

يمكنك استخدام تلك المباديء للتسويق لنفسك والحصول على عمل على مواقع مثل خمسات، أولكس، وغيرها.

يمكنك زيارة مدونتي لتعلم المزيد عن فنيات الوورد وكتابة المعادلات.

*[https://draft-copy1.blogspot.com](https://draft-copy1.blogspot.com/)*